## **Table of Contents**

The table always has a floating insert button in the right bottom corner, if it's possible to insert new records. It's the same functionality as with long-press on the table. If you want to hide the floating insert button, simply add a style with following name:

[Style.](http://www.google.com/search?hl=en&q=allinurl%3Adocs.oracle.com+javase+docs+api+style)addStyleNames(table, "f\_no\_float\_insert");

The result looks like:

 $\mathbf{x}$   $\| \mathbf{x}$ 

From: <http://doc.sibvisions.com/> - **Documentation**

Permanent link: **[http://doc.sibvisions.com/flutterui/table\\_config](http://doc.sibvisions.com/flutterui/table_config)**

Last update: **2022/12/01 11:07**

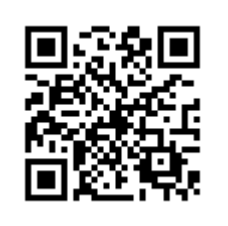